## **Eksterne enheter**

Dokumentdelenummer: 419432-091

januar 2007

Denne håndboken beskriver hvordan du bruker eksterne enheter med maskinen.

# **Innhold**

#### **[1](#page-2-0) [Bruke en USB-enhet](#page-2-1)**

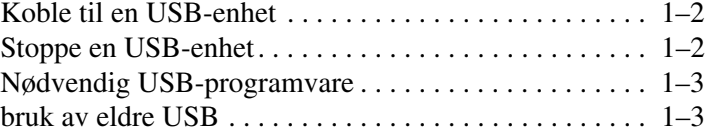

#### **[2](#page-5-0) [Bruke en 1394-enhet](#page-5-1)**

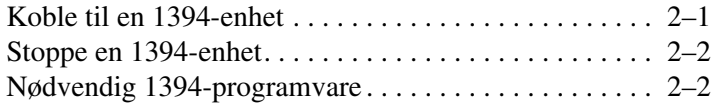

#### **[3](#page-7-0) [Bruke forankringskontakten](#page-7-1)**

**1**

## **Bruke en USB-enhet**

<span id="page-2-1"></span><span id="page-2-0"></span>USB (Universal Serial Bus) er et maskinvaregrensesnitt som du kan bruke for å koble til eventuelle eksterne enheter som USB-tastatur, -mus, -harddisk, -skriver, -skanner og -hub til datamaskinen eller til en eventuell forankringsenhet. En hub har flere USB-kontakter, og kan kobles til datamaskinen eller til en annen hub.

Maskinen har tre standard USB-kontakter som støtter USB 2.0 og USB 1.1-enheter. En eventuell forankringsenhet gjør at du får flere USB-kontakter og tilkoblingsmuligheter for maskinen.

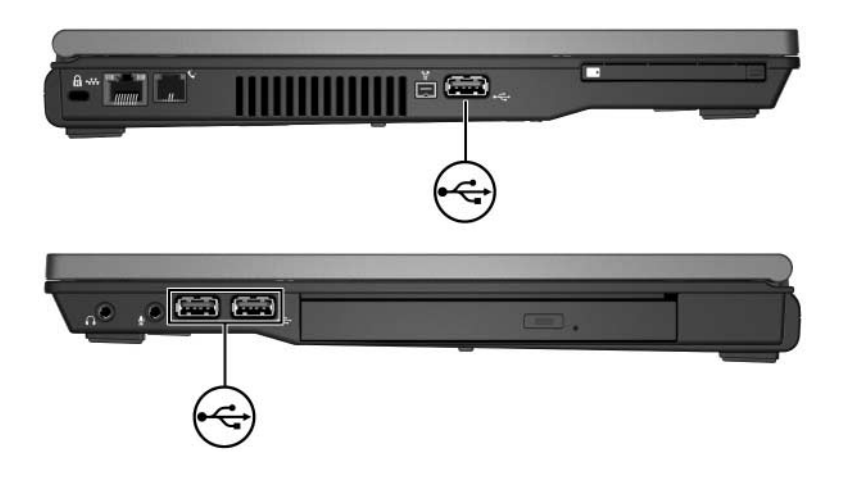

### <span id="page-3-0"></span>**Koble til en USB-enhet**

Ä**OBS:** For å unngå å skade USB-kontaktene, bør du bruke minst mulig kraft når du kobler til en USB-enhet.

For å koble en USB-enhet til maskinen, kobler du USB-kabelen fra enheten til USB-kontakten på maskinen. Du hører et lydsignal når operativsystemet har oppdaget enheten.

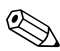

✎Første gang du kobler til en USB-enhet, vises meldingen "Installerer enhetsdriverprogramvare" i systemstatusfeltet, helt til høyre for oppgavelinjen.

#### <span id="page-3-1"></span>**Stoppe en USB-enhet**

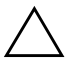

Ä**OBS:** For å unngå å miste data eller at maskinen henger, må du stoppe USB-enheten før du tar den ut.

Slik stopper du en USB-enhet:

- 1. Dobbeltklikk på ikonet **Trygg fjerning av maskinvare** helt til høyre på oppgavelinjen i Windows.
	- ✎Hvis ikonet Trygg fjerning av maskinvare ikke vises, klikker du på **Vis skjulte ikoner** (**<** eller **<<**) helt til høyre på oppgavelinjen i Windows.
- 2. Klikk på USB-enheten i listen som vises.

✎Hvis USB-enheten ikke vises i listen, trenger du ikke stoppe enheten før du tar den ut.

3. Klikk på **Stopp** og deretter på OK.

### <span id="page-4-0"></span>**Nødvendig USB-programvare**

Noen USB-enheter kan kreve at du installerer ekstra programvare. Denne programvaren leveres vanligvis sammen med enheten. Flere opplysninger om nødvendig programvare for en enhet finner du i produsentens instruksjoner som følger med enheten..

### <span id="page-4-1"></span>**bruk av eldre USB**

Med støtte for eldre USB (aktivert som standard) kan du:

- Bruke et USB-tastatur, en USB-mus eller en USB-hub som er koblet til en USB-kontakt på maskinen under oppstart av maskinen, eller i et program som ikke kjører under Microsoft® Windows®.
- Starte eller starte maskinen på nytt fra en eventuell ekstern MultiBay.

Slik aktiverer eller deaktiverer du støtte for eldre USB:

- 1. Åpne Computer Setup ved å slå på maskinen eller starte den på nytt. Trykk på **f10** når meldingen "F10 = ROM Based Setup" vises i nederste venstre hjørne av skjermen.
- 2. Bruk piltastene for å velge **Systemkonfigurasjon> Konfigurasjon av utstyr** og trykk på **enter**.
- 3. Bruk piltastene for å aktivere eller deaktivere støtte for eldre USB. Trykk deretter på **f10**.
- 4. For å lagre innstillingene og avslutte Computer Setup bruker du piltastene for å velge **Fil > Lagre endringer og avslutt**. Følg veiledningen på skjermen.

Innstillingene tas i bruk når maskinen starter på nytt.

**2**

### <span id="page-5-0"></span>**Bruke en 1394-enhet**

<span id="page-5-1"></span>IEEE 1394 er et grensesnitt som kan brukes for å koble multimediaenheter eller datalagringsenheter til maskinen. Skannere, digitalkameraer og digitale videokameraer krever ofte en 1394-tilkobling.

Maskinens 1394-kontakt, se illustrasjonen, støtter også IEEE 1394a-enheter.

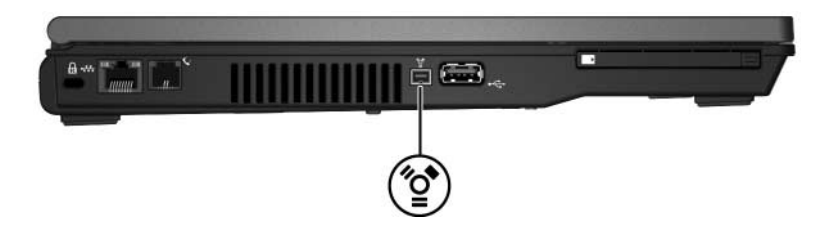

#### <span id="page-5-2"></span>**Koble til en 1394-enhet**

Ä**OBS:** For å unngå å skade 1394-kontaktene, bør du bruke minst mulig kraft når kobler til en 1394-enhet.

For å koble en 1394-enhet til maskinen, kobler du 1394-kabelen fra enheten til 1394-kontakten på maskinen. Du hører et lydsignal når operativsystemet har oppdaget enheten.

### <span id="page-6-0"></span>**Stoppe en 1394-enhet**

Ä**OBS:** For å unngå å miste data eller at maskinen henger, må du stoppe 1394-enheten før du tar den ut.

Slik stopper du en 1394-enhet:

- 1. Dobbeltklikk på ikonet **Trygg fjerning av maskinvare** helt til høyre på oppgavelinjen i Windows.
	- ✎Hvis ikonet Trygg fjerning av maskinvare ikke vises, klikker du på **Vis skjulte ikoner** (**<** eller **<<**) helt til høyre på oppgavelinjen i Windows.
- 2. Klikk på 1394-enheten i listen som vises.

✎Hvis 1394-enheten ikke vises, trenger du ikke stoppe enheten før du fjerner den.

3. Klikk på **Stopp** og deretter på **OK**.

#### <span id="page-6-1"></span>**Nødvendig 1394-programvare**

Noen 1394-enheter kan kreve at du installerer ekstra programvare, som vanligvis leveres sammen med enheten. Flere opplysninger om nødvendig programvare for en enhet finner du i produsentens instruksjoner som følger med enheten.

**3**

# <span id="page-7-1"></span><span id="page-7-0"></span>**Bruke forankringskontakten**

Forankringskontakten på undersiden av datamaskinen gjør at du kan koble maskinen til en eventuell forankringsenhet. En forankringsenhet gjør at du får flere kontakter og tilkoblingsmuligheter for maskinen.

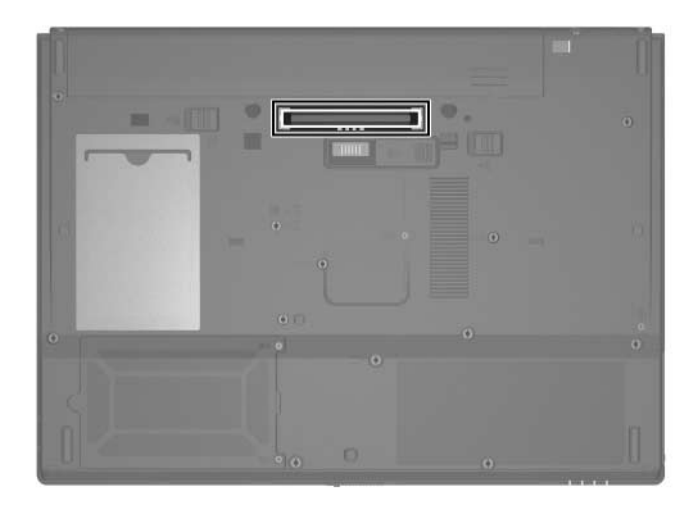

© Copyright 2007 Hewlett-Packard Development Company, L.P.

Microsoft og Windows er registerte varemerker for Microsoft Corporation i USA.

Informasjonen i dette dokumentet kan endres uten forvarsel. Garantiene for HPs produkter og tjenester er fremsatt i de uttrykkelige garantierklæringene som følger med slike produkter og tjenester. Opplysningene i dette dokumentet medfører ikke tilleggsgarantier. HP påtar seg ikke ansvar for eventuelle feil eller utelatelser.

Eksterne enheter Første utgave, januar 2007 Dokumentdelenummer: 419432-091